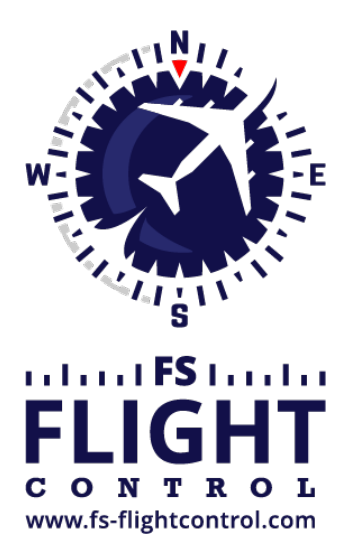

## FS-FlightControl Manual

**Instructor Operator Station**

for Microsoft Flight Simulator, Prepar3D and X-Plane

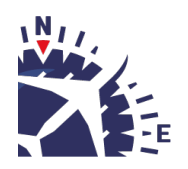

**FS-FlightControl · AB-Tools GmbH** E-mail: info@fs-flightcontrol.com · Internet: www.fs-flightcontrol.com Marsstraße 78, 80335 München, Germany · Phone: +49 89 38898588 · Fax: +49 89 38898589 Bank Account: Grenke Bank AG · IBAN: DE 49 20130400 0060270139 · BIC: GREBDEH1XXX Register: Amtsgericht München, HRB 202859 · Finance Office: München für Körperschaften · VAT ID DE273587389

## **Table of Contents**

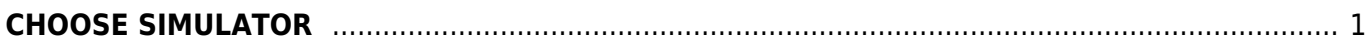

## **CHOOSE SIMULATOR**

<span id="page-2-0"></span>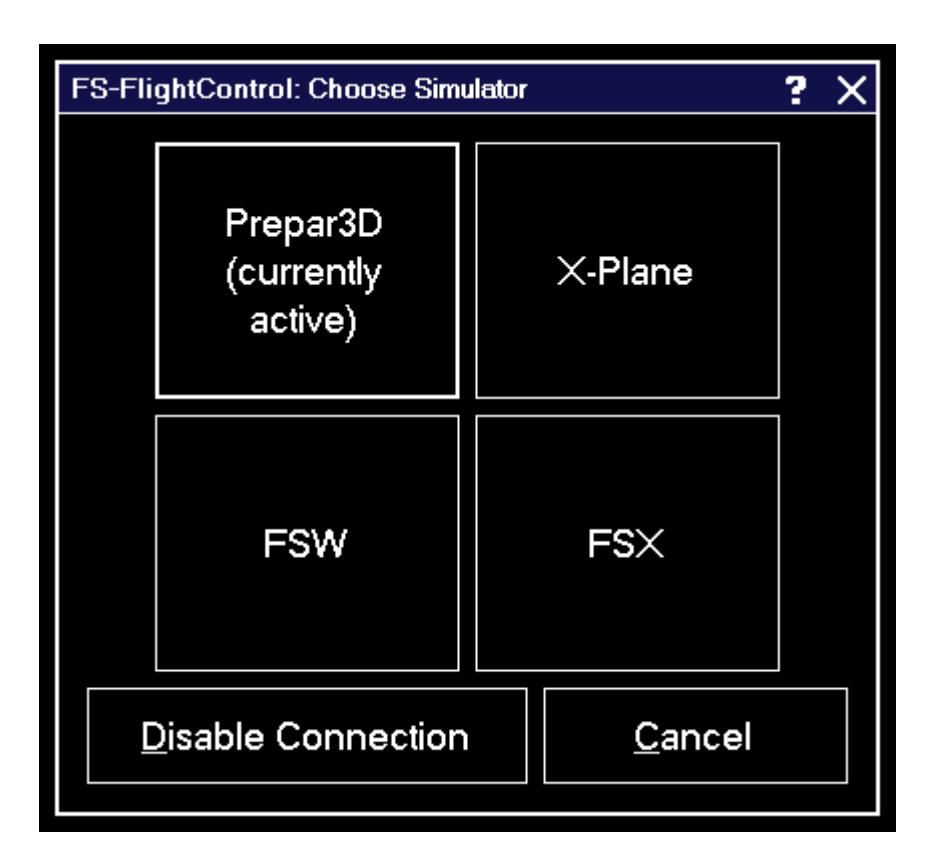

This dialog gives you the option to easily switch between the simulators that have been created in the *[Settings](https://www.fs-flightcontrol.com/en/manual/features/settings#simulator)* module.

You can also completely disable the simulator connection.

**FS-FlightControl Manual:** *<https://www.fs-flightcontrol.com/en/manual/>*  $\pmb{\times}$ **PDF Generated on:** 2025-05-01 09:10